## <span id="page-0-0"></span>**Tobii Dynavox I-Series Bruksanvisning**

**I-110**

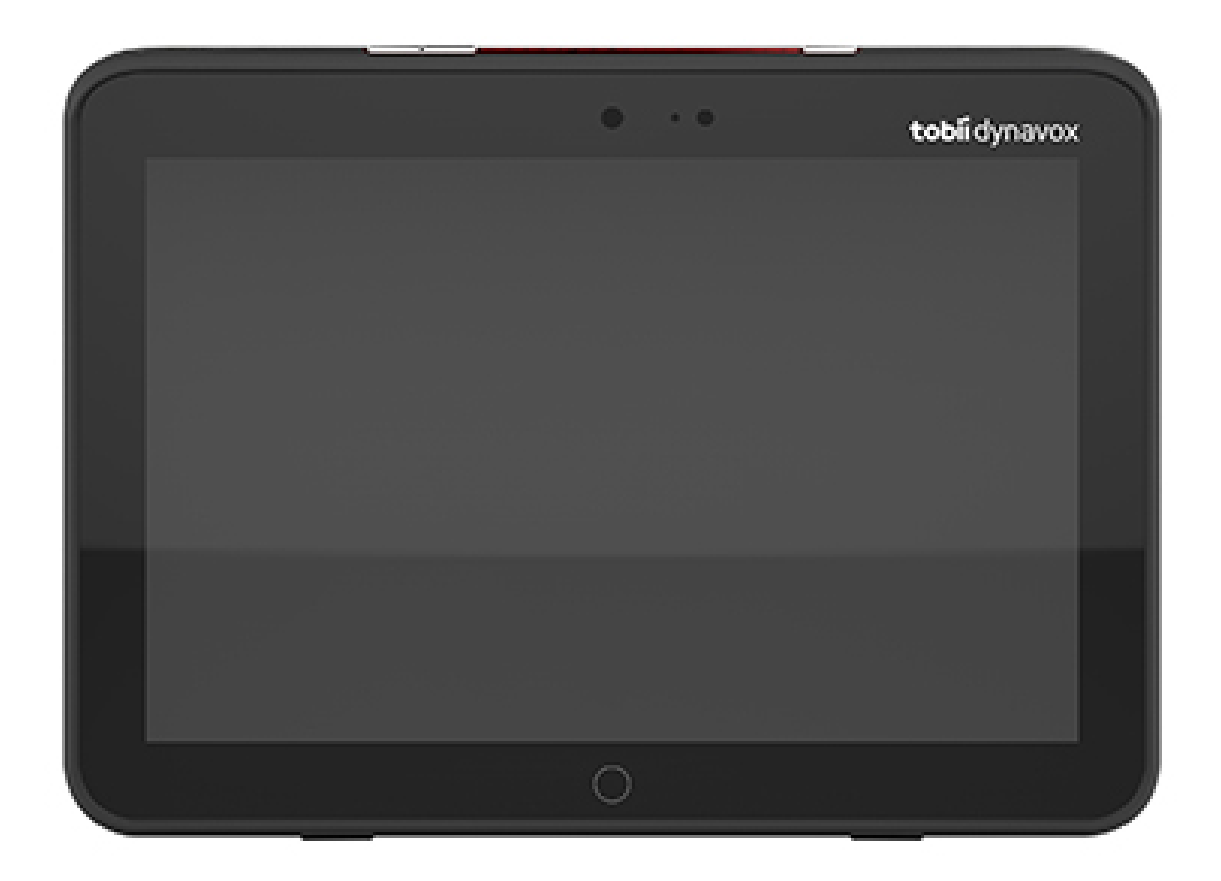

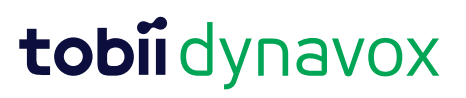

#### User's manual Tobii Dynavox I-Series

Version 1.1.2 04/2021 All rights reserved. Copyright © Tobii AB (publ)

Ingen del av detta dokument får reproduceras, lagras i ett söksystem eller överföras i någon form eller på något sätt (elektroniskt, genom fotokopiering, inspelning eller på annat sätt) utan föregående skriftligt medgivande från utgivaren.

Upphovsrättsskyddet omfattar alla former och typer av upphovsrättsligt material och information som tillåts av lagstadgad eller rättslig lag eller som härefter beviljas, inklusive, utan begränsning, material som genererats av programvara som visas på skärmen så som skärmbilder, menyer, osv.

Informationen i det här dokumentet tillhör Tobii Dynavox. All kopiering av hela eller delar av materialet utan föregående skriftlig tillåtelse från Tobii Dynavox är förbjuden.

Produkter som det här dokumentet hänvisar till kan vara varumärken och/eller registrerade varumärken som tillhör respektive innehavare. Utgivaren och författaren gör inga anspråk på dessa varumärken.

Största möda har lagts ned på arbetet med det här dokumentet. Utgivaren och författaren friskriver sig dock från allt ansvar för fel eller utelämnad information, eller för skador till följd av hur informationen i detta dokument, eller de program och den källkod som kan medfölja dokumentet, används. Utgivaren och författaren ska på inget sätt kunna hållas skadeskyldiga för eventuell inkomstförlust eller kommersiell skada som direkt eller indirekt har orsakats av, eller har påståtts orsakats av, detta dokument.

Innehållet kan ändras utan föregående meddelande.

Uppdaterade versioner av detta dokument finns på Tobiis webbplats för Dynavox [www.TobiiDynavox.com.](http://www.tobiidynavox.com)

**Tillverkare**: Tobii Dynavox, Karlsrovägen 2D, 182 53 Danderyd, Sverige

## Innehållsförteckning

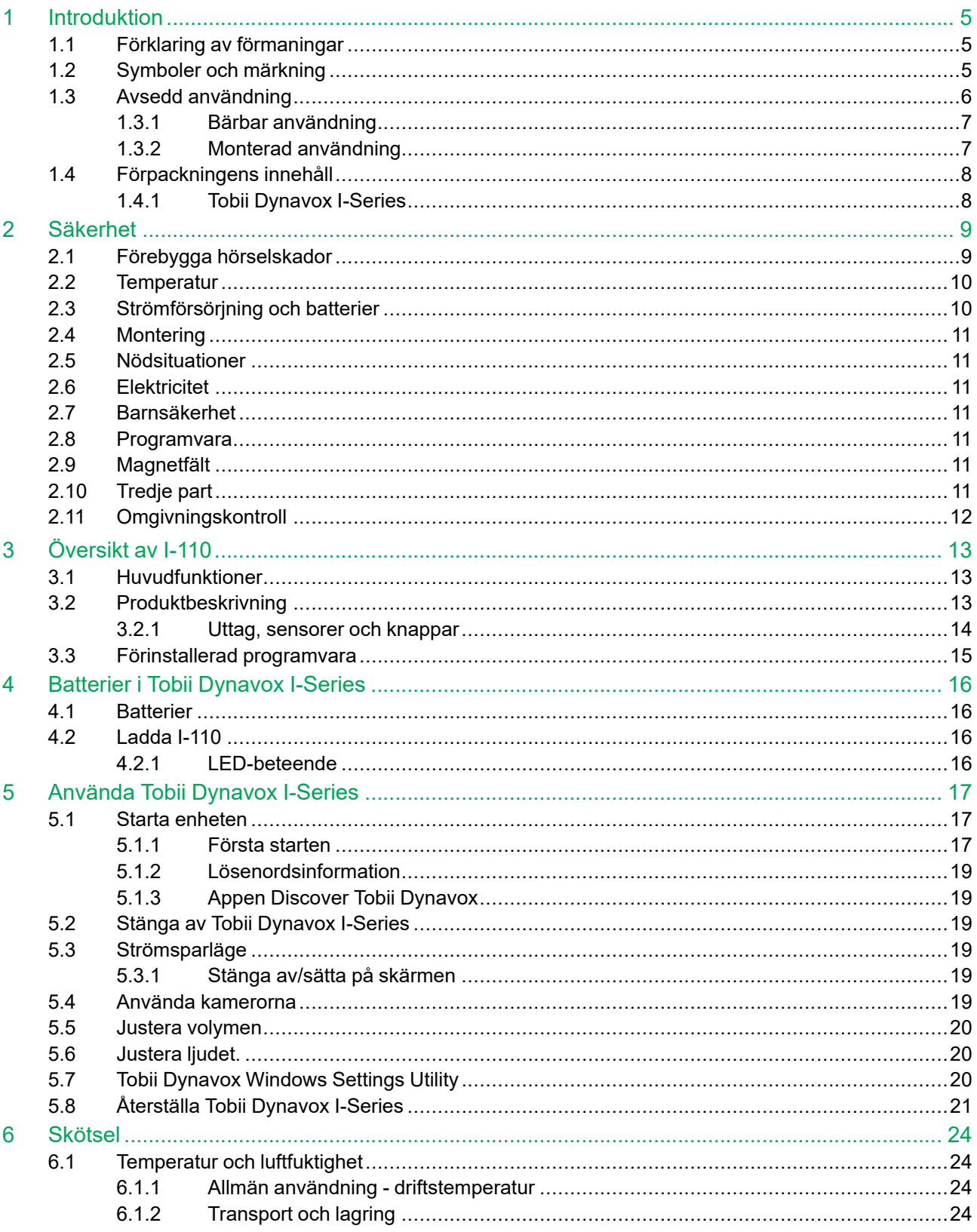

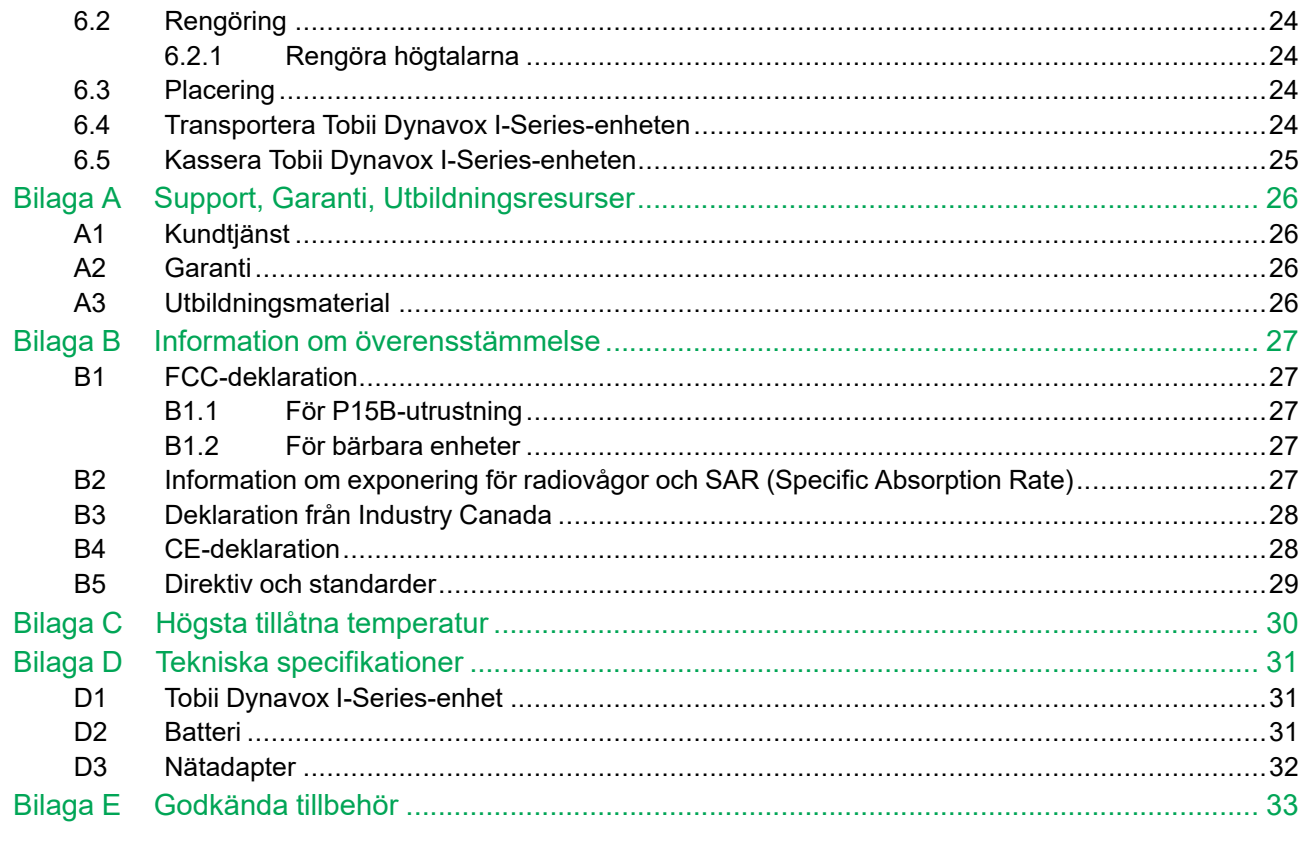

## <span id="page-4-0"></span>**1 Introduktion**

Tack för att du har valt en Tobii Dynavox I-Series-enhet från Tobii Dynavox!

För att säkerställa att den här produkten fungerar optimalt bör du läsa igenom den här användarmanualen noggrant.

Tobii Dynavox I-Series är en Tobii Dynavox talgenererande enhet avsedd att användas som hjälpmedel för kompletterande kommunikation, för datoråtkomst och som en enhet för omgivningskontroll för personer med talsvårigheter, språkstörningar, samt fysiska och kognitiva funktionsnedsättningar.

## <span id="page-4-1"></span>**1.1 Förklaring av förmaningar**

I denna användarmanual använder vi fyra (4) förmaningsnivåer enligt följande:

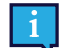

Används för att meddela användaren om någonting som är viktigt eller kräver särskild uppmärksamhet.

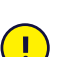

Används för att informera om någonting som skulle kunna skada utrustningen eller få den att fungera felaktigt.

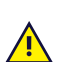

Används för att informera om någonting där det finns en tänkbar risk för att användaren skulle kunna skadas om varningen ignoreras.

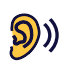

Används för att informera om någonting som kan orsaka hörselskador.

## <span id="page-4-2"></span>**1.2 Symboler och märkning**

Detta avsnitt innehåller information om de symboler som används på Tobii Dynavox I-Series, dess tillbehör eller förpackning.

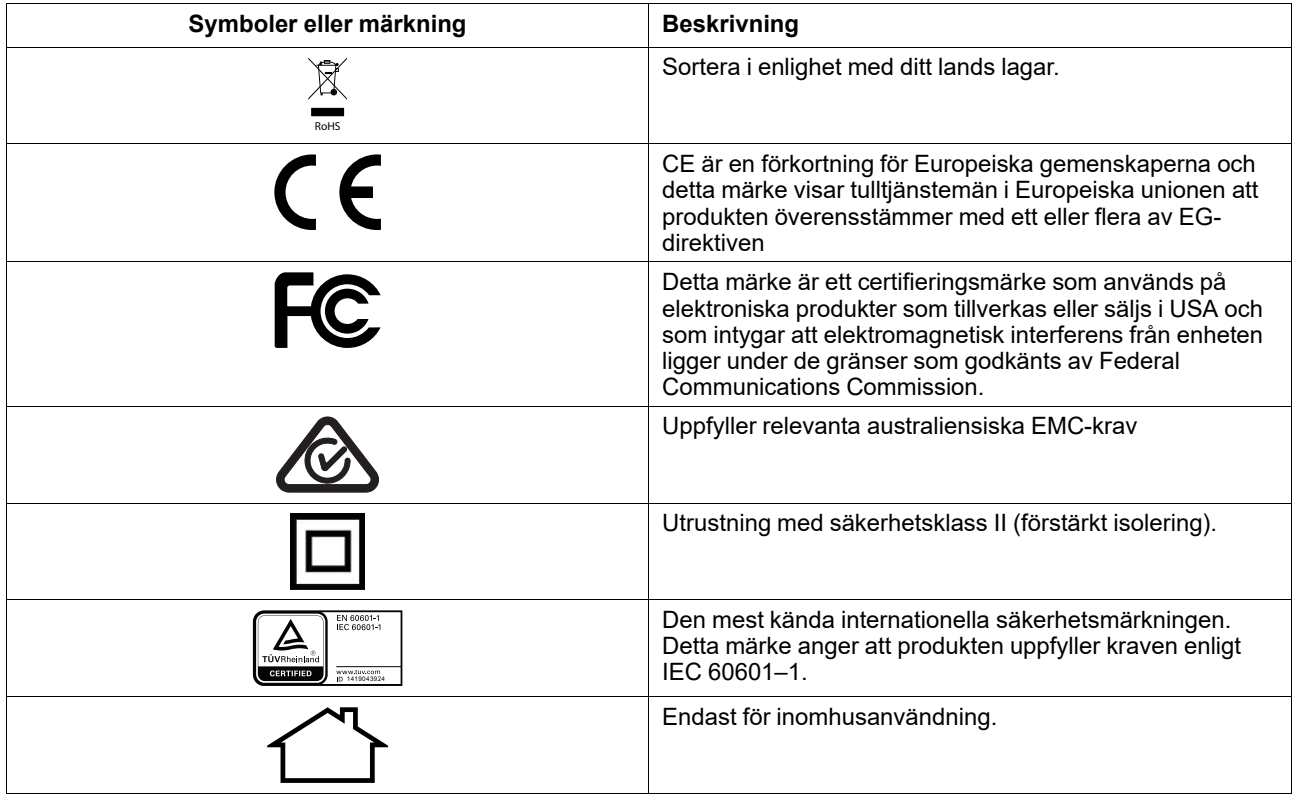

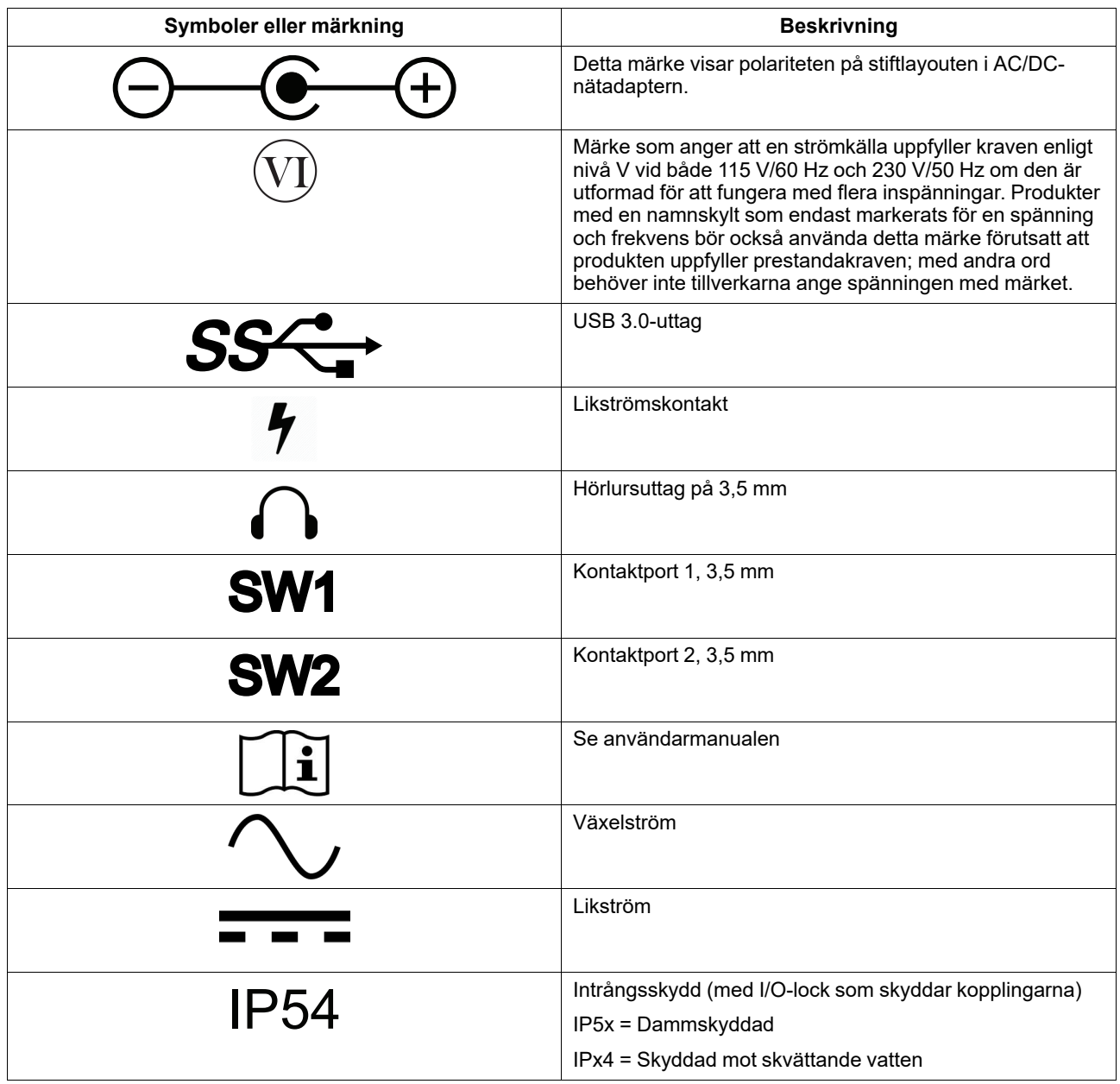

## <span id="page-5-0"></span>**1.3 Avsedd användning**

Tobii Dynavox I-Series I-110 är en dedikerad talgenererande enhet (SGD) främst utformad för att fungera som ett alternativ och kompletterande kommunikationshjälpmedel (AKK). Sekundärt I-110 tillhandahåller den också sina användare med datoråtkomst, långdistanskommunikation och omgivningskontroll.

Målanvändarna för I-110 är individer med fysiska och/eller kognitiva funktionshinder som påverkar deras förmåga att tala, kommunicera och delta i vardagsaktiviteter. I-110 ger användarna ett sätt att kommunicera på ett sätt som är lämpligt för deras ålder, kognitiva nivå, språkförmåga och fysiska förmåga. Detta kan göras via Visual Scene-visning (VSD), rutnätsbaserade symbolsidor, tangentbord eller en kombination av ovanstående. Komponerade meddelanden kommuniceras med hjälp av en inspelad röst eller syntes.

I-110 är byggd för att kunna fylla en stor mängd olika behov av inmatningssätt och användningar. Den vanligaste användaren är rörlig och interagerar med enheten genom beröring. Enheten är också lämplig för fysiskt funktionshindrade personer som kräver alternativa manövermetoder, såsom kontaktskanning eller rullstolsmontering. I-110 är baserad på

Windows 10 och är tillgänglig både i dedikerade och öppna konfigurationer. I den dedikerade konfigurationen kommer I-110 hindra användaren från att komma åt funktioner som inte ses som kommunikationsfunktioner.

Förutom att tillhandahålla användare med kommunikationsmöjligheter öga mot öga underlättar I-110 också åtkomst till ett antal funktioner för datoråtkomst och långdistanskommunikation. Enheten har inbyggd WLAN- och mobiltelefonanslutning via Bluetooth. I-110 har också inbyggda infraröda sändare som gör det möjligt för användaren att kontrollera TV, belysning, persienner och andra IR-kompatibla enheter i sin omgivning.

I-110 är en medicinteknisk enhet tillverkad för att uppfylla kraven i EN-60601 och alla andra myndighetskrav på de marknader där den säljs. I-110 är avsevärt mer tålig än standardsurfplattor och har ett IP54 intrångsskydd som möjliggör användning i de flesta förhållanden. I-110 är inte avsedd att vara användarens enda kommunikationsmedel. Användarna bör ha en alternativ, lågteknisk kommunikationsmetod i händelse att enheten slutar fungera eller inte är åtkomlig.

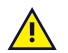

Tobii [Dynavox](#page-0-0) I-Series-enheten är inte livsuppehållande.

Om Tobii [Dynavox](#page-0-0) I-Series-enheten fungerar felaktigt kan inte användaren kommunicera med hjälp av den.

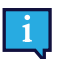

<span id="page-6-0"></span>Avsedd att användas både inom- och utomhus.

#### 1.3.1 Bärbar användning

En bärbar Tobii Dynavox I-Series kan användas i två (2) olika lägen.

- **Stående**
- Liggande

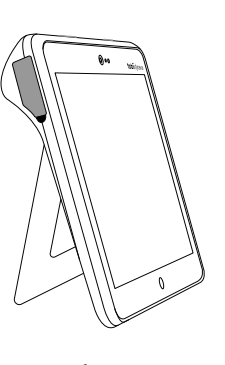

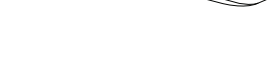

**Stående Liggande**

Med hjälp av det inbyggda stället kan I-110 användas stående på en plan yta. Genom att fälla ned stället kan enheten också användas i liggande läge, antingen vilande på en yta eller handhållen. Med hjälp av den medföljande bärremmen kan enheten också bäras runt användarens hals. I båda lägena kan inmatning med beröring, skanning eller andra inmatningssätt användas.

#### <span id="page-6-1"></span>1.3.2 Monterad användning

Tobii Dynavox I-Series kan monteras på flera monteringssystem.

- **ConnectIT**
- **REHAdapt**
- Daessy

## **1.4 Förpackningens innehåll**

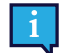

<span id="page-7-0"></span>Det rekommenderas att du behåller originalförpackningen till Tobii Dynavox I-Series.

Om enheten behöver returneras till Tobii Dynavox för garantirelaterade ärenden eller reparation är det bra om den skickas i originalförpackningen eller liknande. De flesta transportföretag kräver minst 5 cm förpackningsmaterial runt enheten.

<span id="page-7-1"></span>**Obs:** P.g.a. gemensamma kommissionsförordningar måste allt fraktmaterial, inklusive lådor, som skickas till Tobii Dynavox kasseras.

#### 1.4.1 Tobii Dynavox I-Series

Det här Tobii Dynavox I-Series I-110-paketet innehåller följande:

- 1 Tobii Dynavox I-Series I-110-enhet
- 1 Strömförsörjningsenhet till I-110-enheten
- 1 Bärrem
- 1 Windows 10-licens (licensmärke på enheten)
- Följande Tobii Dynavox-kommunikationsprogramvara:
	- Tobii Dynavox Snap (förinstallerad)
	- Tobii Dynavox Communicator 5 (förinstallerad)
- 1 Tobii Dynavox Snap Scene (förinstallerad)
- 1 Tobii Dynavox ALL (förinstallerad)
- 1 Användarmanual för Tobii Dynavox I-Series (som PDF-dokument på enheten)
- 1 Snabbstartsmanual för Tobii Dynavox I-Series (tryckt)
- 1 Dokument om säkerhet och överensstämmelse (tryckt)

## <span id="page-8-0"></span>**2 Säkerhet**

Tobii Dynavox I-Series-enheten har testats och godkänts som överensstämmande med alla specifikationer och standarder som anges i *Bilaga B Information om [överensstämmelse,](#page-26-0) sida 27* i denna handbok och i *Bilaga D Tekniska [specifikationer,](#page-30-0) [sida](#page-30-0) 31* . I syfte att garantera en säker användning av Tobii Dynavox I-Series finns det emellertid några säkerhetsvarningar som bör observeras:

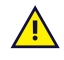

#### **Utrustningen får inte modifieras**

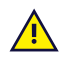

Tobii Dynavox I-Series får inte användas som en livsuppehållande enhet och man ska inte förlita sig på den ifall den inte fungerar på grund av strömavbrott eller andra orsaker.

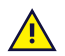

Tobii Dynavox I-Series-enheten är framtagen för att uppfylla en hög grad intrångsskydd, vilket innebär att den klarar lätt regn och snö. Den får emellertid inte utsättas för eller användas i regn eller väderförhållanden som ligger utanför de tekniska specifikationerna för Tobii Dynavox I-Series-enheten.

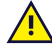

Tobii Dynavox I-Series-enheten är utvecklad för att vara tålig och hållbar. Den ska hanteras och användas försiktigt vid förflyttning.

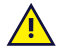

Det kan finnas risk för kvävning om smådelar lossnar från Tobii Dynavox I-Series-enheten.

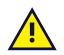

Tobii Dynavox I-Series-enheten får endast användas tillsammans med tillbehör som är gjorda för Tobii Dynavox I-Series och där monteringsanvisningar medföljer tillbehöret.

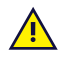

Små barn eller personer med kognitiva funktionshinder bör inte ha tillgång till eller använda Tobii Dynavox I-Series-enheten, med eller utan bärrem, såvida det inte sker under en förälders eller annan vuxens överinseende.

## <span id="page-8-1"></span>**2.1 Förebygga hörselskador**

Permanent hörselnedsättning kan uppstå om öronsnäckor, hörlurar eller högtalare används på hög volym. För  $\langle S\rangle)$ att förhindra detta bör volymen vara inställd på en säker nivå. Med tiden kan din känslighet för höga ljudnivåer försämras på så sätt att höga ljudnivåer upplevs acceptabla trots att de kan skada örat. Om du upplever symtom som ringningar i öronen bör du sänka volymen eller sluta använda öronsnäckor/hörlurar. Ju högre volym, desto mindre tid krävs innan hörseln kan påverkas.

Hörselexperter rekommenderar följande åtgärder för att skydda hörseln:

- Begränsa den tid du använder öronsnäckor eller hörlurar på hög volym.<br>● Vrid inte upp volymen för att stänga ute omgivande ljud.
- 
- Sänk volymen om du inte hör människor som pratar i din närhet.

Så här fastställer du en säker volymnivå:

- 
- Ställ in volymen på en låg nivå.<br>● Höj ljudet långsamt tills du hör det tydligt och det känns behagligt, utan förvrängning.

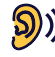

Tobii Dynavox I-Series-enheten kan producera ljud i decibelområden som kan orsaka hörselskador för personer med normal hörsel, även när de utsätts för dem under mindre än en minut. Maximal ljudnivå för enheten är i paritet med de ljudnivåer en frisk person kan skapa när denne skriker. Eftersom Tobii Dynavox I-Series-enheten är avsedd att vara en röstprotes delar den samma möjligheter och risker för att skada hörseln. Högre decibelområden erbjuds för att möjliggöra kommunikation i en högljudd miljö och ska användas med försiktighet och endast i sagda högljudda miljöer.

## <span id="page-9-0"></span>**2.2 Temperatur**

Om den används i direkt solljus eller andra varma miljöer kan Tobii Dynavox I-Series-enhetens ytor bli varma.  $\mathbf{H}$ Det finns en inbyggd temperatursensor som mäter temperaturen. Om sensorn detekterar högre temperaturer än de som anges i *Tabell C.1 Högsta tillåtna [hotspot-temperatur,](#page-29-1) sida 30* stängs enheten automatiskt av för att inte utsätta användaren för fara. Det kan ta en stund innan Tobii Dynavox I-Series-enheten kan startas om eftersom den först måste svalna.

## **2.3 Strömförsörjning och batterier**

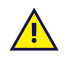

<span id="page-9-1"></span>Tobii Dynavox I-Series-enheten har ett uppladdningsbart batteri. Alla uppladdningsbara batterier försämras med tiden. Således kan den potentiella användningstiden för Tobii Dynavox I-Series efter en full laddning bli kortare med tiden än när enheten var ny.

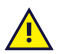

Tobii Dynavox I-Series-enheten använder ett litiumjonbatteri.

Var medveten om att ifall du befinner dig i en varm miljö kan det påverka möjligheten att ladda batteriet. Den interna temperaturen ska ligga mellan 0 ℃ och 45 ℃ för att batteriet ska kunna laddas. Om den interna batteritemperaturen ligger över 45 ℃ kommer batteriet inte att kunna laddas.

Flytta Tobii Dynavox I-Series-enheten till ett svalare ställe för att ladda batteriet.

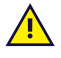

Utsätt inte Tobii Dynavox I-Series-enheten för eld eller temperaturer över 60 ℃. Det kan leda till att batteriet slutar fungera, genererar värme, antänds eller exploderar. Observera att temperaturen i extrema fall kan överstiga de gränser som anges ovan, exempelvis i bagageutrymmet på en bil en varm dag. Så att förvara Tobii Dynavox I-Series-enheten i en varm bagagelucka kan med andra ord leda till funktionsfel.

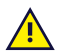

Ladda endast Tobii Dynavox I-Series-batteriet i en omgivningstemperatur på mellan 0 ℃/32 ℉ till 45 ℃/113 ℉.

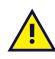

Använd endast den medföljande nätadaptern för att ladda Tobii Dynavox I-Series enheten. Användning av otillåtna nätadaptrar kan allvarligt skada Tobii Dynavox I-Series-enheten.

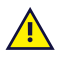

Öppna eller modifiera inte Tobii Dynavox I-Series-enhetens eller strömförsörjningsenhetens hölje, eftersom du kan utsättas för potentiellt farlig elektrisk spänning. Enheten innehåller inga delar som kräver underhåll. Om Tobii Dynavox I-Series-enheten eller tillhörande kringutrustning har utsatts för mekanisk skada **ska du inte använda dem**.

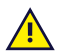

Om batteriet inte är laddat eller om Tobii Dynavox I-Series inte är ansluten till strömförsörjningsenheten kommer Tobii Dynavox I-Series-enheten att stängas av.

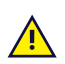

Om nätsladden är skadad får den endast repareras/bytas av servicepersonal. Använd inte nätsladden förrän den bytts ut.

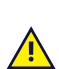

Anslut endast Tobii Dynavox I-Series till de nätadaptrar som medföljde enheten.

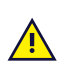

Strömförsörjningsenhetens apparatkontakt används för att stänga av enheten. Placera inte Tobii Dynavox I-Series-enheten så att det är svårt att komma åt denna.

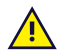

Särskilda regler gäller vid frakt av litiumjonbatterier. Om batterierna tappas, krossas eller kortsluts kan de antändas och är farliga i bränder.

Hänvisa till IATA:s regelverk när du skickar litiummetall eller litiumjonbatterier eller celler: [http://www.iata.org/](http://www.iata.org/whatwedo/cargo/dgr/Pages/lithium-batteries.aspx) [whatwedo/cargo/dgr/Pages/lithium-batteries.aspx](http://www.iata.org/whatwedo/cargo/dgr/Pages/lithium-batteries.aspx)

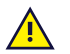

Nätadaptrarna får inte användas utan tillsyn från vuxen eller en vårdare.

## **2.4 Montering**

<span id="page-10-0"></span>Tobii Dynavox I-Series ska monteras enligt TILLVERKARENS anvisningar och med godkända monteringsbeslag eller fästen. Tobii Dynavox eller dess ombud ansvarar inte för skador på person eller egendom till följd av att en Tobii Dynavox I-Series faller från monterad position. Montering av en Tobii Dynavox I-Series sker helt på användarens egen risk.

## **2.5 Nödsituationer**

<span id="page-10-1"></span>Förlita dig inte på Tobii Dynavox I-Series enheten för nödsamtal och banktransaktioner. Vi rekommenderar att du har flera olika kommunikationskanaler vid en eventuell nödsituation. Banktransaktioner bör endast utföras med ett system som rekommenderats och godkänts enligt din banks riktlinjer.

## **2.6 Elektricitet**

<span id="page-10-2"></span>Öppna inte Tobii Dynavox I-Series-enhetens hölje eftersom du kan utsättas för potentiellt farlig elektrisk spänning. Enheten innehåller inga delar som användaren kan underhålla.

## **2.7 Barnsäkerhet**

<span id="page-10-3"></span>Tobii Dynavox I-Series är avancerade datorsystem och elektriska apparater. Som sådana består de av många separata, sammanfogade delar. I händerna på ett barn kan vissa av dessa delar, inklusive tillbehör, skiljas från enheten och eventuellt utgöra en kvävningsrisk eller annan fara för barnet.

Små barn bör inte ha tillgång till eller använda enheten om det inte sker under en förälders eller annan vuxens överinseende.

## **2.8 Programvara**

<span id="page-10-4"></span>Windows 10 inkluderar Windows Defender som ger skydd mot virus, skadlig programvara och andra potentiella hot. Oavsett om du använder Windows Defender eller antivirusprogram från tredje part rekommenderar vi att du alltid håller ditt antivirusprogram uppdaterat.

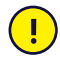

<u>/i</u>

Annan programvara än den som redan är förinstallerad på Tobii Dynavox I-Series installeras på användarens egen risk. Extern programvara kan leda till att Tobii Dynavox I-Series fungerar felaktigt och omfattas kanske inte av garantin.

## **2.9 Magnetfält**

<span id="page-10-5"></span>Tobii Dynavox I-Series-enheten innehåller magneter. Magnetfält kan störa pacemakers, defibrillatorer eller annan medicinsk utrustning. Som en generell regel bör du som minst hålla ett avstånd på 15 centimeter mellan föremål med magneter och din hjärtapparat.

Om du misstänker att Tobii Dynavox I-Series-enheten stör din pacemaker eller annan medicinsk utrustning ska du sluta använda Tobii Dynavox I-Series-enheten och kontakta läkare för specifik information om den medicinska utrustningen ifråga.

## **2.10 Tredje part**

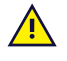

<span id="page-10-6"></span>Om Tobii Dynavox I-Series används på andra sätt än den ändamålsenliga användningen och tillsammans med programvara eller maskinvara från tredje part så att användningen förändras innebär detta risker och Tobii Dynavox ansvarar inte för följderna.

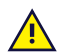

Då detta är en medicinteknisk enhet måste delar som ansluts för INGÅENDE/UTGÅENDE SIGNAL uppfylla den medicinska IEC-standarden 60601-1

## **2.11 Omgivningskontroll**

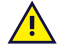

<span id="page-11-0"></span>Man bör inte förlita sig på den programmerbara IR-fjärrkontroll — Omgivningskontrollenhet som enda metod för att interagera med apparater som styrs av IR.

## <span id="page-12-0"></span>**3 Översikt av I-110**

## <span id="page-12-1"></span>**3.1 Huvudfunktioner**

I-110 har flera inbyggda funktioner.

- 2 × Kameror
- $\bullet$  1 × Inbyggd mikrofon
- 1 × USB—A (fullstorlek) 3.0-anslutning
- 1 × Likströmskontakt
- $\bullet$  2 × 3.5 mm kontaktportar
- 2 × Inbyggda högtalare
- 1 × Bluetooth<sup>®</sup>
- 1 × WLAN (Wireless Local Area Network)
- <span id="page-12-2"></span>● 4 × IR-sändare och 1 × IR-mottagare

## **3.2 Produktbeskrivning**

En Tobii Dynavox I-Series-enhet har en kapacitiv färgpekskärm med LED-bakgrundsbelysning. I-110 har en 10,1″-skärm med en upplösning på 1920 × 1200 bildpunkter.

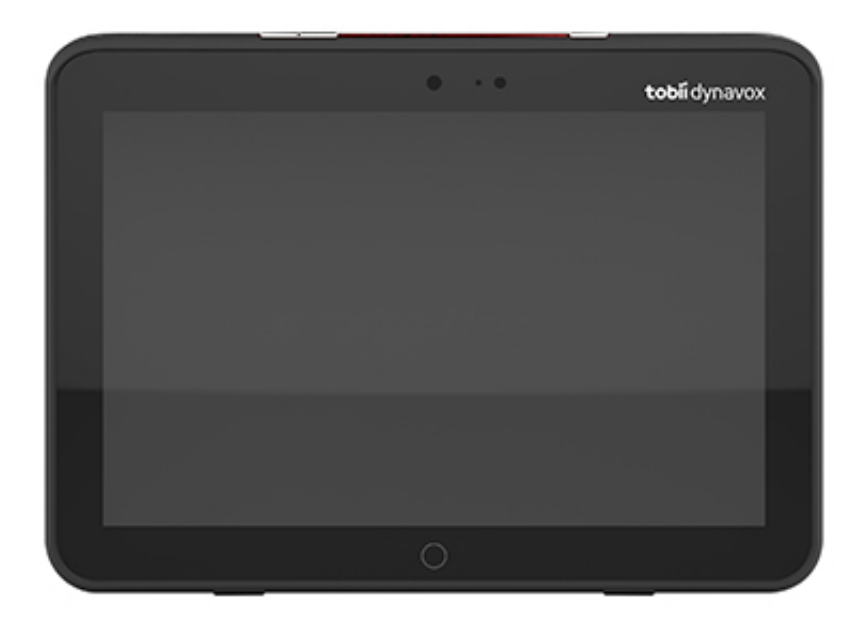

### 3.2.1 Uttag, sensorer och knappar

<span id="page-13-0"></span>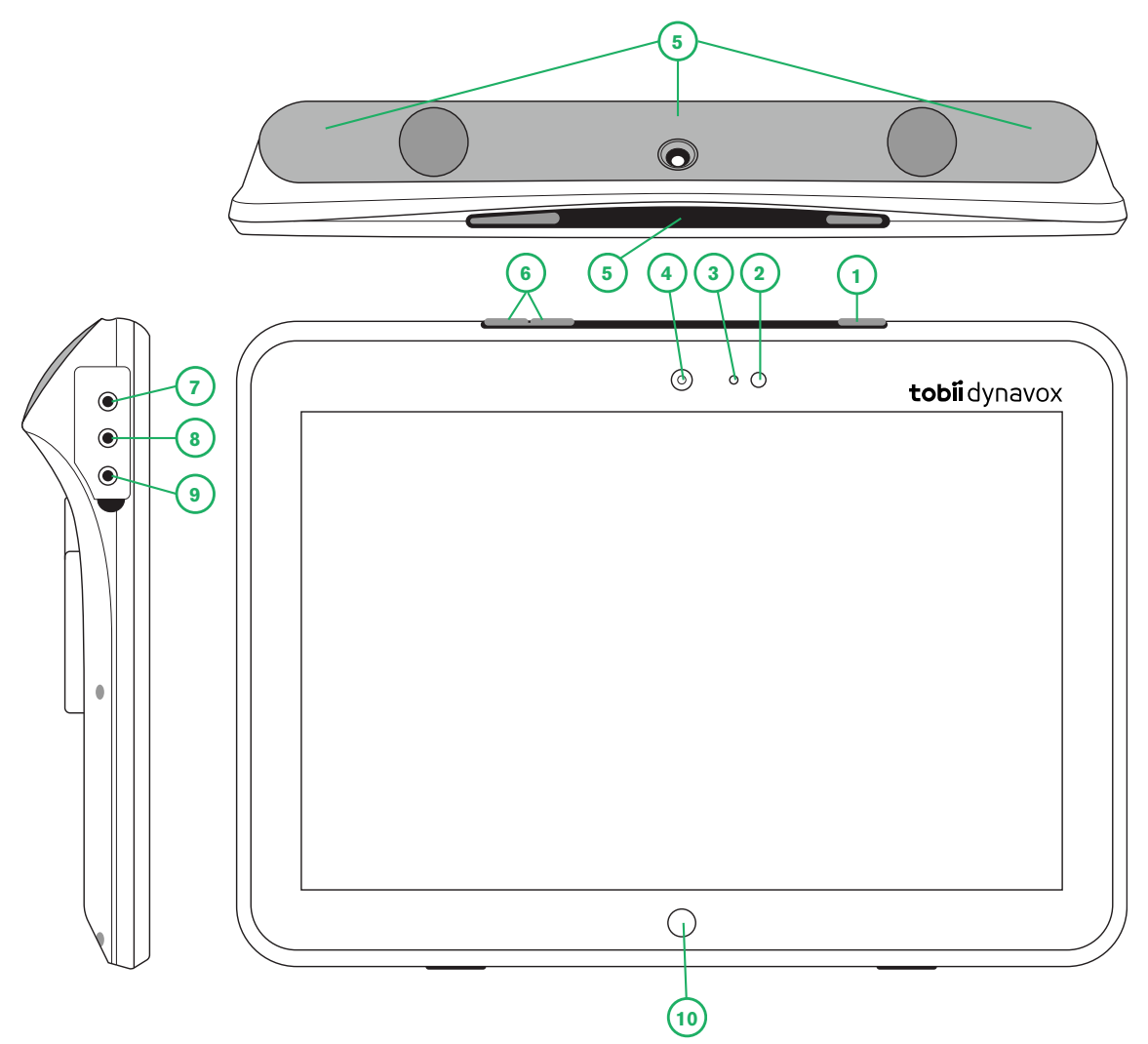

**Figur 3.1** Tobii Dynavox I-Series-surfplatta

<span id="page-13-1"></span>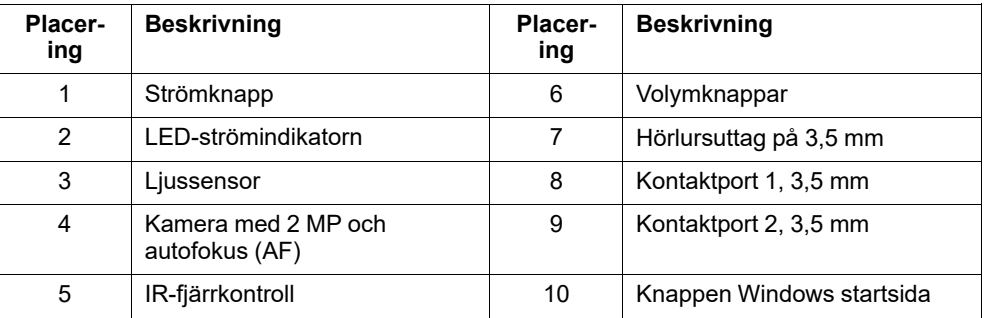

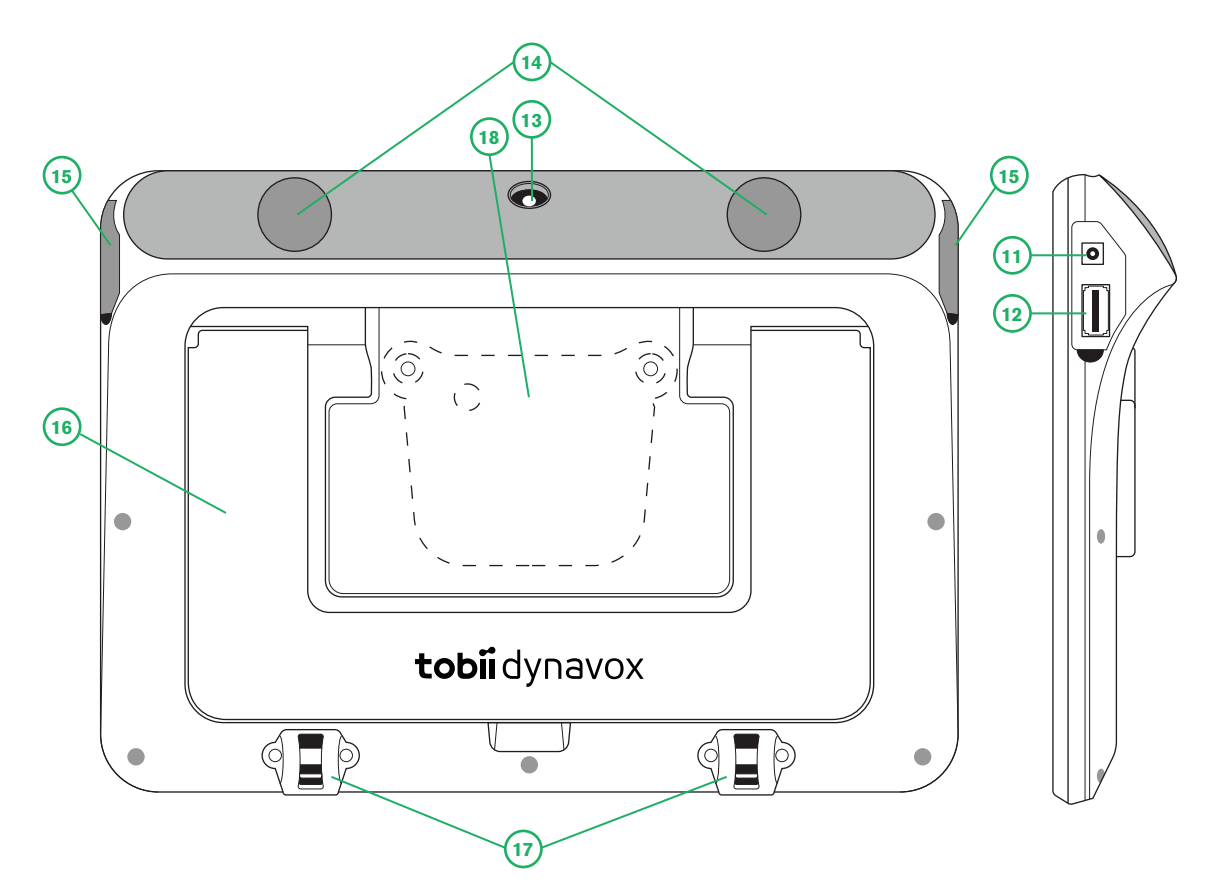

**Figur 3.2** Tobii Dynavox I-Series-surfplatta

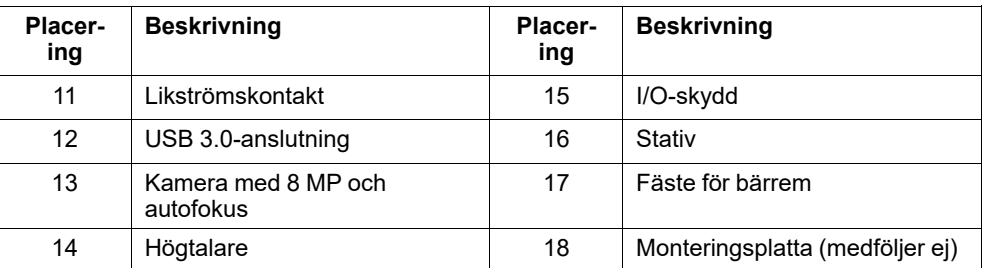

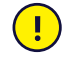

Tvinga aldrig in en kontakt i ett uttag. Om kontakten inte kan sättas in i uttaget relativt lätt passar de förmodligen inte ihop. Kontrollera att kontakten matchar uttaget och att du har placerat kontakten rätt i förhållande till uttaget. Var extra försiktig med USB-kontakterna.

<span id="page-14-0"></span>

## **3.3 Förinstallerad programvara**

Tobii Dynavox I-Series-enheten levereras med all förbeställd och nödvändig programvara installerad och klar att användas. Om en ominstallation någon gång skulle bli nödvändig, gör då en fabriksåterställning med det inbyggda alternativet för detta i Windows 10.

## <span id="page-15-0"></span>**4 Batterier i Tobii Dynavox I-Series**

## <span id="page-15-1"></span>**4.1 Batterier**

Tobii Dynavox I-Series-enheten har ett inbyggt batteri och en batteriindikator. Batteriindikatorn skickar ut en varning om låg batterinivå när batteriet sjunker under 10 % av sin kapacitet. Om Tobii Dynavox I-Series inte strömsätts av strömförsörjningsenheten kommer Tobii Dynavox I-Series-enheten att stängas av automatiskt. Mer information finns i *Bilaga D Tekniska [specifikationer,](#page-30-0) sida 31*.

## **4.2 Ladda I-110**

- <span id="page-15-2"></span>1. Anslut nätsladden till enhetens strömkontakt.
- 2. Anslut nätadaptern till ett eluttag och ladda surfplattan tills batteriet är fulladdat.

Information om enhetens batteriförvarings- och laddningstemperaturer finns i *2 [Säkerhet,](#page-8-0) sida 9*.

### <span id="page-15-3"></span>4.2.1 LED-beteende

LED:n lyser eller blinkar i (4) olika lägen:

- Grön
	- Fast Fulladdad
	- Blinkande Enhetens hölje överhettat

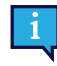

Om man försöker starta enheten då den är överhettad blinkar ett grönt ljus och enheten STARTAR INTE förrän den har svalnat. Information om temperaturlägen finns i *Tabell C.1 [Högsta](#page-29-1) tillåtna [hotspot-temperatur,](#page-29-1) sida 30*.

- Blå
	- Fast Laddar
	- Blinkande Lågt batteri

## <span id="page-16-0"></span>**5 Använda Tobii Dynavox I-Series**

Ingen annan kunskap än läsförmåga krävs för att installera Tobii Dynavox I-Series-enheten. Följ användarmanualen och snabbstartsmanualen.

## <span id="page-16-1"></span>**5.1 Starta enheten**

Tryck på strömbrytaren på enhetens ovansida. (Läge 1 i *Figur 3.1 Tobii Dynavox [I-Series-surfplatta,](#page-13-1) sida 14*) för att starta Tobii Dynavox I-Series. Alternativt kan en kontakt som kopplas in i kontaktport 1 eller 2 starta eller väcka enheten. Tryck och håll in den anslutna kontakten i 3-4 sekunder

#### <span id="page-16-2"></span>5.1.1 Första starten

När du startar din Tobii Dynavox I-Series för första gången behöver du utföra ett par steg för att ställa in din I-Series med rätt programvara och språk. Hela processen tar vanligtvis mellan 10-15 minuter.

Omedelbart efter att du har startat I-Series vägleds du genom Windows välkomstprogram (Out-of-box experience - OOBE). Det kräver att du accepterar slutanvändaravtalen för både Microsoft och Tobii Dynavox. Det är också här du ställer in önskat språk och tidszon. Du kommer också att kunna ansluta till ett WiFi-nätverk. Följ bara instruktionerna på skärmen för att gå vidare till nästa steg.

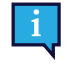

Internetanslutning är inget krav.

#### 5.1.1.1 Lokalt konto jämfört med Windows-konto

#### 5.1.1.1.1 Vad är ett lokalt offline-konto i Windows 10?

Ett lokalt konto är ett användarnamn och lösenord som du använder för att logga in på något av Windows äldre operativsystem. Det ger dig åtkomst till systemets resurser och låter dig anpassa det enligt dina inställningar och preferenser. Ett lokalt användarkonto i Windows 10 gör det möjligt att installera traditionella skrivbordsappar, anpassa inställningar och använda operativsystemet på det gamla sättet. Lokala offline-konton kan självklart skapas för ett enskilt system, så om du har flera enheter måste du använda ett separat lokalt konto för var och en av dem. Även om det inte rekommenderas finns möjligheten att ta bort lösenordsskyddet för den här typen av offline-konton.

Du har åtkomst till *Windows Store* men om du använder Windows 10 Home kan du inte hämta och installera appar utan ett Microsoft-konto. Om du använder Windows 10 Pro, Enterprise eller Education kan du dock installera appar från *Windows Store*, men bara om de är gratis. För betalappar måste du använda ett Microsoft-konto så att deras licens är kopplad till dig. Slutligen, om du använder ett lokalt offline-konto i Windows 10, kommer inte dina inställningar att synkroniseras på alla de datorer och enheter du använder.

#### 5.1.1.1.2 Vad är ett Microsoft-konto?

Ett Microsoft-konto är ett nytt namn för alla tidigare konton för Microsoft-produkter. Så om du någonsin har använt tjänster som Hotmail, Outlook.com, Skype eller enheter som Xbox- spelkonsoler eller Windows-mobiler har du säkerligen redan ett Microsoft-konto. Genom att slå ihop alla dessa olika konton och ge dem ett nytt namn möjliggör Microsoft fullständig integrering av sina tjänster genom ett enda online-konto. Detta innebär att du kan använda det för att få åtkomst till allt som är kopplat till Microsofts ekosystem. Läs den här artikeln för mer information om hur du skapar ett Microsoft-konto och varför du bör göra det: <https://www.digitalcitizen.life/what-is-microsoft-account>.

Den stora skillnaden jämfört med ett lokalt konto är att du använder en e-postadress istället för ett användarnamn för att logga in på operativsystemet. Du kan alltså använda antingen en e-postadress kopplad till Microsoft (hotmail.com, live. com eller outlook.com) eller Gmail och t.o.m. en leverantörsspecifik e-postadress för att skapa ditt Microsoft-konto. Denna typ av inloggningsprocess innebär att du inte kan ta bort lösenordsskyddet, utan endast ändra det.

#### 5.1.1.2 Skapa ett användarkonto

Tobii Dynavox rekommenderar att ett Microsoft-konto används när så är möjligt.

Fördelarna med ett Microsoft-konto inkluderar molnlagring i One Drive för att säkerhetskopiera sådana filer som foton, videor, m.m., enkle lösenordsåterställning via Microsoft, möjligheten att köpa betalappar i Microsoft Store, föräldrakontroll, synkronisering av enheter och Hitta min enhet.

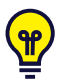

Om du redan har ett Microsoft-konto som du vill använda så går det bra.

- 1. Välj texten **Skapa konto** på sidan och följ instruktionerna.
- 2. Ange din e-postadress.

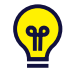

När du skapar ett Microsoft-konto kan du använda din aktuella e-postadress oavsett domän (t.ex. @gmail, @yahoo, m.fl.)

- 3. Logga in
- 4. Välj **Ställ in PIN-kod** och följ stegen eller välj **Gör detta senare** för att ställa in den vid ett senare tillfälle.

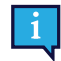

Lösenord är inte alltid säkra. En PIN-kod låter dig logga in på din enhet på ett säkrare sätt.

5. Välj **Nästa** för att ställa in **Microsoft OneDrive**, din personliga molnlagring. Windows kommer automatiskt att spara filer till Microsoft OneDrive.

Välj **Spara endast filer på denna dator** om du inte vill att Windows ska använda Microsoft OneDrive.

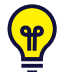

*Tobii Dynavox rekommenderar också att du skapar ett gratiskonto på myTobiiDynavox.com. Där kan du spara, säkerhetskopiera och dela siduppsättningar med andra användare från en och samma plats.*

#### 5.1.1.3 Tobii Dynavox-konfiguration

När stegen ovan är genomförda kommer en Tobii Dynavox-installationsguide att starta. Installationsguiden kommer att be dig om en QR-kod som anger vilken Tobii Dynavox-programvara som ska installeras. QR-koden tillhandahålls på ett papper tillsammans med din enhet och installationsguiden låter dig använda den inbyggda bakre kameran för att skanna den. Alternativt kan du ange produktkoden, som finns på samma papper som QR-koden, manuellt. När QR-koden/ produktnyckeln har lästs in kommer systemet ägna ca. 5-10 minuter åt att konfigurera din Tobii Dynavoxkommunikationsprogramvara. Under tiden kommer du bli ombedd att bekräfta säkerhetsinformation och hantera enhetsinställningar. När din programvara är konfigurerad kommer du att meddelas om detta automatiskt.

1. Ta upp **QR-koden** ur lådan och skanna den med enhetens bakåtvända kamera.

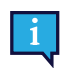

Mata in licensnumret manuellt om kameran inte kan läsa QR-koden.

- 2. Ett alternativ låter dig välja om enheten ska tillåtas logga in på användarkontot automatiskt när den startas. Lämna kryssrutan markerad om du vill loggas in automatiskt och skriv **lösenordet för användarkontot** som ställdes in i föregående steg ovan. Avmarkera kryssrutan om du vill ange lösenordet för användarkontot när enheten startas. Klicka på **Nästa** när du är klar.
- 3. **Enheten kommer då att konfigurera och slutföra installationen.** När detta är klart är enheten färdig att användas!

Grattis! Nu kan du använda din Tobii Dynavox-enhet!

### <span id="page-18-0"></span>5.1.2 Lösenordsinformation

Tobii Dynavox I-Series-enheten är konfigurerad att starta utan ett lösenord. Även om det är ovanligt finns det situationer då lösenordsfönstret kan dyka upp, till exempel när du skapar en ny användare i operativsystemet, när du återvänder från operativsystemets strömsparläge eller när du hämtar programvaruuppdateringar på Internet.

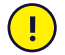

Om du bestämmer dig för att ändra lösenordet till ditt användarkonto i din Tobii Dynavox I-Series-enhet bör du skriva ner det och förvara det på en säker plats. Om du inte har lösenordet kanske inte Tobii Dynavox kundtjänst kan hjälpa dig förrän du har återfått det från Microsoft.

Lösenordet är skiftlägeskänsligt.

Om lösenordsfönstret visas och du ombes ange ett lösenord behöver du kunna det eller veta var det finns. Använd Windows skärmtangentbord eller ett externt USB-tangentbord (ingår ej) för att skriva lösenordet.

#### <span id="page-18-1"></span>5.1.3 Appen Discover Tobii Dynavox

Alla Tobii Dynavox I-Series kommer med appen Discover Tobii Dynavox förinstallerad. Discover Tobii Dynavox är en resurs för användare och vårdgivare som ger användbar information och tips om din enhet och den installerade programvaran, såsom vägledningar om tillämpning, stödinformation och instruktionsvideor. Appen Discover Tobii Dynavox förses kontinuerligt med uppdaterad information och länkar.

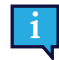

Discover Tobii Dynavox öppnar visst innehåll i ett nytt webbläsarfönster.

## <span id="page-18-2"></span>**5.2 Stänga av Tobii Dynavox I-Series**

Enheten ska stängas av på följande sätt:

Via Start-menyn i Windows (rekommenderas).

Om du inte kan stänga av enheten på ovanstående sätt kan du hålla ned strömbrytaren på enhetens ovansida i mer än tio (10) sekunder. Enheten stängs då av direkt, utan att vänta på att öppna program stängs.

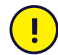

Det här anses inte vara en korrekt stängning av Windows och bör bara användas när det är helt nödvändigt eftersom det kan skada enheten.

### <span id="page-18-3"></span>**5.3 Strömsparläge**

Inställningarna för strömsparläge i Tobii Dynavox I-Series-enheten är förinställda för att optimera batteritiden. Vid behov kan tidsinställningen för strömsparläget justeras under Energialternativ i Windows.

#### 5.3.1 Stänga av/sätta på skärmen

#### <span id="page-18-4"></span>**Stänga av skärmen**

Ett enkelt tryck på strömknappen stänger av skärmen och enheten går i viloläge.

#### **Sätta på skärmen**

- Ett enkelt tryck på strömknappen och du är tillbaka där du var senast.
- <span id="page-18-5"></span>Alternativt kan du trycka ner hemknappen för att väcka din enhet.

### **5.4 Använda kamerorna**

Med de två inbyggda kamerorna kan du ta bilder av föremål mitt emot Tobii Dynavox I-Series-enhetens baksida och även från skärmsidan.

Använd **Tobii Dynavox Communication Software** eller annan relevant programvara för att använda kamerorna.

### <span id="page-19-0"></span>**5.5 Justera volymen**

Justera volymen med hjälp av knapparna volym upp och volym ner (placering 2) på ovansidan av Tobii Dynavox I-Seriesenheten. För placeringar, se *Figur 3.1 Tobii Dynavox [I-Series-surfplatta,](#page-13-1) sida 14*

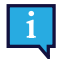

Det går också att justera volymen i **Tobii Dynavox Communication Software** samt i Windows.

### <span id="page-19-1"></span>**5.6 Justera ljudet.**

Högtalarna kan konfigureras via **Kontrollpanelen i Windows 10 > Ljud**.

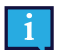

Se Microsofts information om hur du ställer in ljud via Kontrollpanelen i Windows 10.

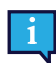

Det går också att justera ljudet i **Tobii Dynavox Communication Software**.

## <span id="page-19-2"></span>**5.7 Tobii Dynavox Windows Settings Utility**

Med Tobii Dynavox Windows Settings Utility är det möjligt att anpassa vissa av Tobii Dynavox I-Seriess beteenden. Gör följande Tobii Dynavox Windows Settings Utility för att få åtkomst till:

- 1. Välj appen Tobii Dynavox Windows Settings Utility, **Kallan**, från startskärmen.
- 2. Tobii Dynavox Windows Settings Utility öppnas.

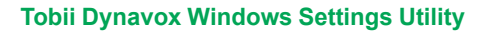

Tobii Dynavox Windows inställningsenhet

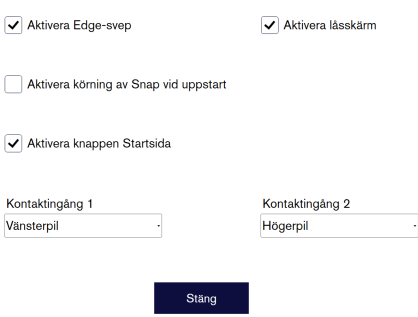

- **Aktivera Edge-svep** se till att rutan för aktivering av Edge-svepfunktionen i Windows 10 är markerad. Edge-svep är "aktiverat" som standard. När Edge-svep används tas menyn "Åtgärdscenter" fram från skärmens högra sida.
- **Aktivera låsskärm** se till att rutan för aktivering av låsskärmsfunktionen i Windows 10 är markerad. Låsskärmen är "inaktiverad" som standard. Detta alternativ är viktigt om användaren vill använda "Helskärmsläge" på enheten. Låsskärmen måste vara aktiverad för att helskärmsläge ska kunna användas. Helskärmsläge är ett bra sätt att verkligen låsa användningen av enheten till ett program, t.ex. Snap, och låter inte användaren komma åt några andra program på enheten. Mer information om helskärmsläge finns i [https://docs.microsoft.com/en-us/](https://docs.microsoft.com/en-us/windows/configuration/set-up-a-kiosk-for-windows-10-for-desktop-editions#set-up-assigned-access-in-pc-settings) [windows/configuration/set-up-a-kiosk-for-windows-10-for-desktop-editions#set-up-assigned-access-in-pc-settings](https://docs.microsoft.com/en-us/windows/configuration/set-up-a-kiosk-for-windows-10-for-desktop-editions#set-up-assigned-access-in-pc-settings)
- **Aktivera körning av Snap vid uppstart** se till att rutan är markerad för att automatiskt starta programmet Snap när Tobii Dynavox I-Series startas.

Starta Snap vid uppstart är "inaktiverad" som standard.

● **Kontaktingång 1** / **Kontaktingång 2** — Tobii Dynavox Windows Settings Utility gör det möjligt att använda kontaktportarna på en Tobii Dynavox Communication Software. De olika Tobii Dynavox Communication Software använder tangentbordsknappar för att aktivera kontakterna. Som standard är kontakterna inställda på "**Vänsterpil**" för **Kontakt 1** och "**Högerpil**" för **Kontakt 2**. Detta fungerar automatiskt med de olika Tobii Dynavox Communication Software eftersom de är standardknappar i dessa appar. Användare ska inte behöva göra några ändringar för kontakterna ska fungera.

## <span id="page-20-0"></span>**5.8 Återställa Tobii Dynavox I-Series**

Om du har gjort många ändringar i Tobii Dynavox I-Series och vill börja om, gör en återställning i Windows.

Tobii Dynavox I-Series använder 100 % inbyggd Windows 10-återställningsfunktion.

- 1. Använd ikonen **Inställningar** på Windows-skrivbordet.
- 2. Välj **Uppdateringar och säkerhet** (du kan behöva bläddra ner i fönstret Windows-inställningar).
- 3. Välj alternativet **Återställning** i vänstra kolumnen.
- 4. Välj **Kom igång** under rubriken **Återställ den här datorn**.

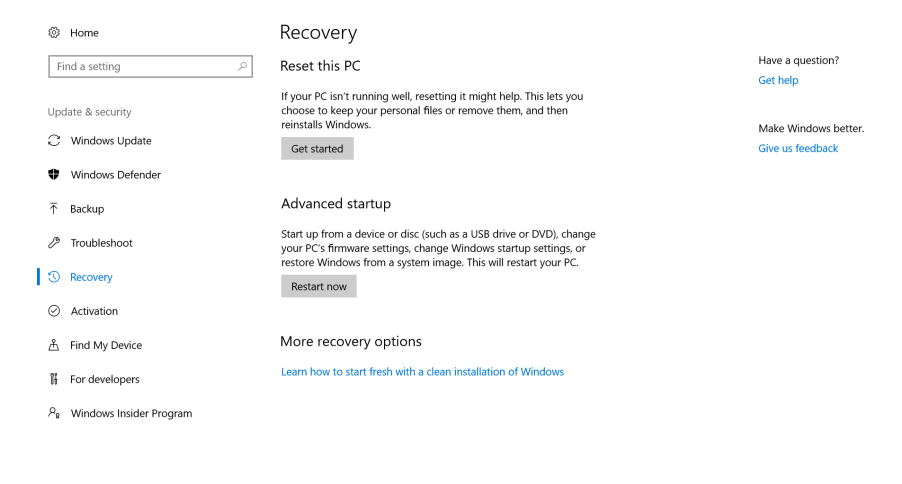

 $\circ$ 

#### 5. Välj ett av följande alternativ:

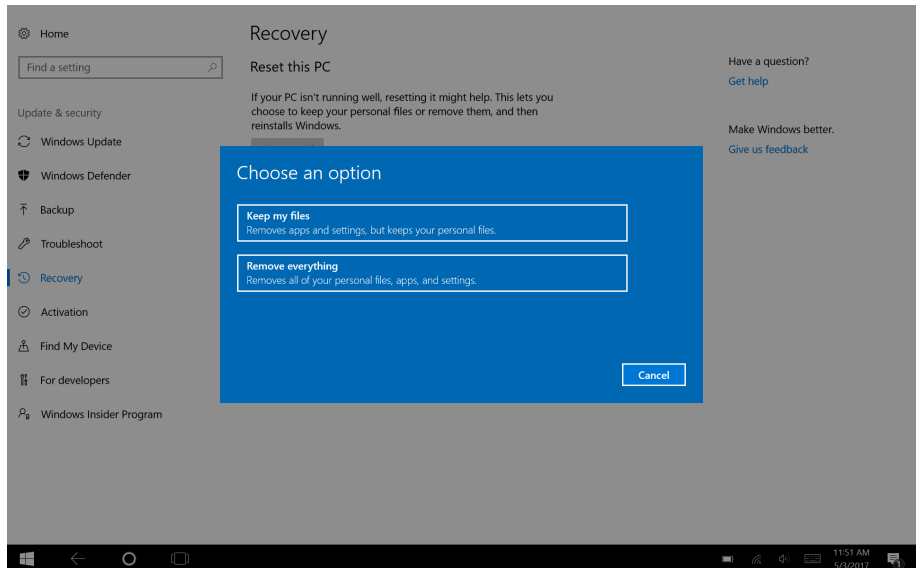

- Behåll mina filer
	- Ominstallerar Windows 10 och behåller dina personliga filer.
	- Tar bort installerade program och drivrutiner.
	- Tar bort ändringar av inställningar.
	- Tar bort alla appar som datorns tillverkare har installerat. (Om din dator levererades från tillverkaren med Windows 10 kommer program från tillverkaren att återinstalleras.)

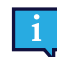

Konfigurationshanteraren som startas vid första inloggningen (ber om QR-kod) kommer att återställa alla licensierade Tobii Dynavoxprogram som tagits bort.

#### Ta bort allt

- Ominstallerar Windows 10 och tar bort dina personliga filer.
- Tar bort installerade program och drivrutiner.
- Tar bort ändringar av inställningar.
- Tar bort alla appar som datorns tillverkare har installerat. (Om din dator levererades från tillverkaren med Windows 10 kommer program från tillverkaren att återinstalleras.)

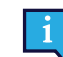

Konfigurationshanteraren som startas vid första inloggningen (ber om QR-kod) kommer att återställa alla licensierade Tobii Dynavoxprogram som tagits bort.

Ta bort allt har två dataraderingsalternativ:

- Utan **Rensa enheten** (standard) Detta alternativ tar ungefär en timme att utföra. Välj **Nästa** för att fortsätta utan att rensa enheten.
- Med **Rensa enheten** Detta alternativ tar flera timmar att utföra. Aktivera alternativet Rensa enheten genom att välja **Ändra inställningar**, sätta PÅ **Dataradering** och sedan välja **Bekräfta**.

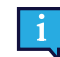

Detta alternativ visar också användaren ett BIOS-meddelande om att återställa BitLockerkryptering. Det faktiska meddelandet visas vid omstart och ser ut så här:A configuration change was requested to Clear this computer's TPM (Trusted Platform Module) WARNING: Clearing erases information stored on the TPM: You will lose all created keys and access to data encrypted by these Keys.Press F12 to Clear the TPM.Press ESC to reject this change request and continue

Välj **F12** för att fortsätta utan att rensa enheten eller **ESC** för att avvisa denna ändringsbegäran och fortsätta.

- 6. Välj **Nästa** för att fortsätta eller **Avbryt** för att avbryta.
- 7. Välj **Återställ** för att fortsätta eller **Avbryt** för att avbryta.

Detta tar flera minuter. När det är klart kommer Tobii Dynavox I-Series att starta om och du kommer att visas menyn för manuell nyckelinmatning.

Ditt serienummer och din produktnyckel kommer att fyllas i automatiskt med din information. Du kan också använda den QR-kod du fick vid originalköpet.

Välj alternativet **Starta**.

## <span id="page-23-0"></span>**6 Skötsel**

## <span id="page-23-1"></span>**6.1 Temperatur och luftfuktighet**

#### <span id="page-23-2"></span>6.1.1 Allmän användning - driftstemperatur

Tobii Dynavox I-Series bör förvaras i en torr miljö i rumstemperatur. Rekommenderat temperaturområde och luftfuktighetsvärde för enheten är följande:

- Omgivningstemperatur: 0℃ till 35℃
- Luftfuktighet: 20 % till 80 % (ingen kondens på enheten)
- <span id="page-23-3"></span>● Atmosfäriskt tryck: 70 kPa till 106 kPa (525 mmHg till 795 mmHg)

### 6.1.2 Transport och lagring

Vid transport och lagring är rekommenderat temperaturområde och luftfuktighetsvärde för enheten följande:

- Temperatur: -30℃ till 70℃
- Luftfuktighet: 10% till 95% (ingen kondens på enheten)
- Atmosfäriskt tryck: 70 kPa till 106 kPa (375 mmHg till 795 mmHg)

Tobii Dynavox I-Series har en vattentålighetsgrad på IP54, men är inte vattentät. Enheten bör inte förvaras under mycket fuktiga eller på annat sätt våta förhållanden. Doppa inte enheten i vatten eller i någon annan vätska. Se till att inte spilla vätska på enheten, särskilt vid kontakterna.

## <span id="page-23-4"></span>**6.2 Rengöring**

Innan du rengör Tobii Dynavox I-Series-enheten ska du stänga av den och dra ut alla kablar. Använd en mjuk, lätt fuktad och luddfri trasa. Se till att ingen fukt tränger in i öppningarna på enheten. Använd inte fönsterputs, rengöringsmedel, aerosolspray, lösningsmedel, alkohol, ammoniak eller slipmedel för att rengöra enheten.

#### <span id="page-23-5"></span>6.2.1 Rengöra högtalarna

Om högtalarnas öppningar är igentäppta kan du använda tops och/eller en tandborste för att försiktigt rensa utan att skada Tobii Dynavox I-Series-högtalarna.

## <span id="page-23-6"></span>**6.3 Placering**

Använd endast de fästen som rekommenderats av din lokala återförsäljare eller försäljningsrepresentant och kontrollera att de är korrekt monterade och fastsatta i enlighet med anvisningarna. Placera inte enheten på instabila och ojämna underlag.

## <span id="page-23-7"></span>**6.4 Transportera Tobii Dynavox I-Series-enheten**

Dra ur alla kablar från Tobii Dynavox I-Series när du bär enheten.

När du transporterar enheten för reparation, under resor eller när den ska skickas ska originalfodralet och -emballaget användas.

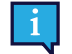

Det rekommenderas att du behåller originalförpackningen till Tobii Dynavox I-Series.

Om enheten behöver returneras till Tobii Dynavox för garantirelaterade ärenden eller reparation är det bra om den skickas i originalförpackningen eller liknande. De flesta transportföretag kräver minst 5 cm förpackningsmaterial runt enheten.

**Obs:** P.g.a. gemensamma kommissionsförordningar måste allt fraktmaterial, inklusive lådor, som skickas till Tobii Dynavox kasseras.

## <span id="page-24-0"></span>**6.5 Kassera Tobii Dynavox I-Series-enheten**

Släng inte Tobii Dynavox I-Series-enheten bland vanligt hushålls- eller kontorsavfall. Följ de lokala föreskrifterna för kassering av elektrisk eller elektronisk utrustning.

## <span id="page-25-0"></span>**Bilaga A Support, Garanti, Utbildningsresurser**

## <span id="page-25-1"></span>**A1 Kundtjänst**

Om du behöver hjälp kan du kontakta din lokala återförsäljare eller supporten på Tobii Dynavox. För att du ska få hjälp så snabbt som möjligt bör du ha din Tobii Dynavox I-Series-enhet tillgänglig samt, om möjligt, vara ansluten till internet. Du ska också kunna uppge enhetens serienummer. Detta står på serviceetiketten.

För ytterligare produktinformation och andra supportresurser, gå till [www.tobiidynavox.com](http://www.tobiidynavox.com) eller [www.myTobiiDynavox.](http://www.myTobiiDynavox.com) [com.](http://www.myTobiiDynavox.com)

## <span id="page-25-2"></span>**A2 Garanti**

Läs Manufacturer's Warranty som finns inkluderad i paketet.

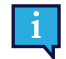

Tobii Dynavox garanterar inte att programvaran i Tobii Dynavox I-Series uppfyller dina krav, att driften av programvaran kommer att vara oavbruten eller felfri eller att alla programvarufel kommer att åtgärdas.

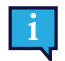

Tobii Dynavox garanterar inte att Tobii Dynavox I-Series uppfyller kundens krav, att driften av Tobii Dynavox I-Series kommer att vara oavbruten eller att Tobii Dynavox I-Series är fri från fel eller andra defekter. Kunden accepterar att Tobii Dynavox I-Series inte fungerar för alla användare och i alla ljusförhållanden.

Läs denna användarmanualen noggrant innan du använder enheten. Garantin är bara giltig om enheten används i enlighet med användarhandboken. Om du demonterar Tobii Dynavox I-Series-enheten upphör garantin att gälla.

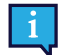

Det rekommenderas att du behåller originalförpackningen till Tobii Dynavox I-Series.

Om enheten behöver returneras till Tobii Dynavox för garantirelaterade ärenden eller reparation är det bra om den skickas i originalförpackningen eller liknande. De flesta transportföretag kräver minst 5 cm förpackningsmaterial runt enheten.

**Obs:** P.g.a. gemensamma kommissionsförordningar måste allt fraktmaterial, inklusive lådor, som skickas till Tobii Dynavox kasseras.

## <span id="page-25-3"></span>**A3 Utbildningsmaterial**

Tobii Dynavox tillhandahåller ett omfattande utbildningsmaterial för Tobii Dynavox I-Series och relaterade kommunikationsprodukter. Enklaste sättet att hitta dem är genom den installerade appen Discover Tobii Dynavox i enheten eller genom att besöka [www.tobiidynavox.com](http://www.tobiidynavox.com) eller [www.myTobiiDynavox.com.](http://www.myTobiiDynavox.com) Detta inkluderar startguider, webbseminarier och snabbstartsguider. Snabbstartsguiden för Tobii Dynavox I-Series levereras med och finns sparad på Tobii Dynavox I-Series-enheten.

## <span id="page-26-0"></span>**Bilaga B Information om överensstämmelse**

## <span id="page-26-1"></span>**B1 FCC-deklaration**

Denna enhet uppfyller kraven i del 15 i FCC-reglerna. Användning sker på följande två villkor: (1) denna enhet får inte orsaka skadliga störningar, och (2) denna enhet måste klara eventuella störningar, inklusive störningar som kan leda till oönskade effekter på driften.

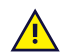

<span id="page-26-2"></span>Ändringar som inte uttryckligen godkänts av Tobii Dynavox kan upphäva användarens rätt att använda utrustningen enligt FCC-reglerna.

#### B1.1 För P15B-utrustning

Den här produkten har testats och konstaterats uppfylla kraven för digitala enheter av klass B enligt del 15 av FCCreglerna. Dessa gränsvärden är framtagna för att ge rimligt skydd mot skadlig störning vid installation i bostad. Denna utrustning genererar, använder och kan utstråla radiofrekvensenergi och kan, om den inte installeras och används enligt anvisningarna, orsaka skadliga störningar på radiokommunikation.

Det finns emellertid inga garantier för att störningar inte kan uppstå i en viss installation. Om utrustningen visar sig orsaka skadliga störningar på radio- eller TV-mottagningen, vilket kan fastställas genom att utrustningen stängs av och slås på igen, ska användaren försöka eliminera störningarna genom att vidta en eller flera av följande åtgärder:

- Rikta om eller flytta mottagningsantennen.
- Öka avståndet mellan utrustningen och mottagaren.
- Anslut utrustningen till ett uttag på en annan krets än den som mottagaren är ansluten till.
- <span id="page-26-3"></span>Rådfråga återförsäljaren eller en erfaren radio- och TV-tekniker.

#### B1.2 För bärbara enheter

FCC-uttalande om strålningsexponering:

- 1. Denna sändare får inte vara placerad eller användas tillsammans med någon annan antenn eller sändare.
- 2. Denna utrustning uppfyller FCC:s strålningsgränser för en okontrollerad miljö. Denna enhet testades för typisk handhållen användning med enheten ansluten med sidorna direkt mot användarens kropp. För fortsatt uppfyllande av FCC:s regler för strålningsexponering ska du undvika direktkontakt med sändarantennen under sändning.

## <span id="page-26-4"></span>**B2 Information om exponering för radiovågor och SAR (Specific Absorption Rate)**

Tobii Dynavox I-Series-enheten har testats och godkänts som en medicinsk enhet enligt klass 1. För sådan här medicinsk elektrisk utrustning måste speciella föreskrifter uppfyllas avseende elektromagnetisk kompatibilitet (EMC), och den måste därför installeras och användas enligt informationen i den här användarmanualen.

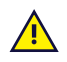

Användning av andra kablar och tillbehör än de som tillhandahålls eller som är integrerade i enheten kan påverka EMC-prestandan.

SAR-gränsen (Specific Absorbtion Rate, Specifik absorptionsnivå) som anges av FCC (i USA) och IC (i Kanada) är 1,6 W/ kg som medeltal per 1 gram vävnadsmassa. I Europa/EU (CE-föreskrifter) gäller 2,0 W/kg som medeltal per 10 gram vävnadsmassa. Enheterna, I-110 (FCC ID: W5M-TDI110), (IC ID 5534A-TDI110) har testats mot dessa SAR-gränser så att de uppfyller FCC/IC/CE RF-exponeringskraven.

Denna utrustning uppfyller FCC/IC/EU RF-strålningsgränserna för en okontrollerad miljö.

Det högsta SAR-värdet för I-110-enheten är 0,3 W/kg.

För att uppfylla kraven på medicinsk Klass 1-utrustning måste de kontakter som används tillsammans med Tobii Dynavox I-Series-enheten tillgodose isoleringskraven i IEC/EN 60601-1, baserade på 15 V DC. Dessa måste vara elektriskt flytande kontakter (ojordade kontakter).

## <span id="page-27-0"></span>**B3 Deklaration från Industry Canada**

#### **Obs!**

(i) Enheten för drift i band 5150-5250 MHz är endast avsedd för inomhusanvändning för att minska risken för potentiellt skadlig störning i mobila satellitsystem på samma kanal;

(ii) Den maximalt tillåtna antennförstärkningen för enheter i banden 5250-5350 MHz och 5470-5725 MHz ska vara sådan att utrustningen fortfarande uppfyller e.i.r.p.-gränsen;

(iii) Den maximalt tillåtna antennförstärkningen för enheter i band 5725-5850 MHz ska vara sådan att utrustningen fortfarande uppfyller de angivna e.i.r.p.-gränserna för punkt-till-punkt- och icke punkt-till-punktdrift såsom lämpligt; och (iv) Användare ska också vara informerade om att högeffektradar allokeras som primära användare (d.v.s. prioriterade användare) av band 5250-5350 MHz och 5650-5850 MHz och att dessa radarsystem kan orsaka störningar och/eller skada på LE-LAN-enheter.

#### **Avertissement**

(i) les dispositifs fonctionnant dans la bande 5150-5250 MHz sont réservés uniquement pour une utilisation à l'intérieur afin de réduire les risques de brouillage préjudiciable aux systèmes de satellites mobiles utilisant les mêmes canaux; (ii) le gain maximal d'antenne permis pour les dispositifs utilisant les bandes de 5250 à 5350 MHz et de 5470 à 5725 MHz doit être conforme à la limite de la p.i.r.e;

(iii) le gain maximal d'antenne permis (pour les dispositifs utilisant la bande de 5725 à 5850 MHz) doit être conforme à la limite de la p.i.r.e. spécifiée pour l'exploitation point à point et l'exploitation non point à point, selon le cas;

(iv) De plus, les utilisateurs devraient aussi être avisés que les utilisateurs de radars de haute puissance sont désignés utilisateurs principaux (c.-à-d., qu'ils ont la priorité) pour les bandes 5250-5350 MHz et 5650-5850 MHz et que ces radars pourraient causer du brouillage et/ou des dommages aux dispositifs LANEL.

Denna enhet (IC ID: 5534A-TDI110) har testats enligt säkerhetskraven beträffande exponering för radiovågor (SAR) i RSS-102 för gränsvärden för allmänheten (okontrollerad miljö) (1,6W/Kg). Det högsta SAR-värdet för I-110-enheten är 0,3 W/kg. Denna enhet kan användas utan hälsorisk på ett minsta avstånd av 0 cm mellan utrustningen och användarens kropp.

Ce dispositif (IC ID: 5534A-TDI110) a été testé aux exigences de sécurité pour l'exposition aux ondes radio (SAR) dans le CNR-102 à le grand public (environnement non contrôlé) des limites (1.6W/Kg). La valeur maximale mesurée de SAR pour le I-110 dispositif est: 0,3 W/kg. . Ce dispositif peut être exploité en toute sécurité avec un 0cm distance minimale entre le matériel et les corps de l'utilisateur.

Denna digitala Klass B-apparat uppfyller kraven enligt den kanadensiska standarden ICES-003.

Cet appareil numérique de la classe B est conforme à la norme NMB—003 du Canada.

Denna enhet uppfyller Industry Canadas krav för RSS-standard(er) som är undantagna från tillståndskrav. Användning sker på följande två villkor: (1) denna enhet får inte orsaka störningar, och (2) denna enhet måste klara eventuella störningar, inklusive störningar som kan göra att enheten inte fungerar som önskat.

Le présent appareil est conforme aux CNR d'Industrie Canada applicables aux appareils radio exempts de licence. L'exploitation est autorisée aux deux conditions suivantes : (1) l'appareil ne doit pas produire de brouillage, et (2) l'utilisateur de l'appareil doit accepter tout brouillage radioélectrique subi, même si le brouillage est susceptible d'en compromettre le fonctionnement.

## <span id="page-27-1"></span>**B4 CE-deklaration**

Denna utrustning uppfyller kraven som rör elektromagnetisk kompatibilitet, de väsentliga skyddskraven enligt direktivet om elektromagnetisk kompatibilitet (Electromagnetic Compatibility - EMC) 2014/30/EG om tillnärmning av medlemsstaternas lagstiftning om elektromagnetisk kompatibilitet och radioutrustningsdirektivet (Radio Equipment Directive - RED) 2014/53/ EG för att uppfylla regleringen av radioutrustning och teleterminalutrustning.

## <span id="page-28-0"></span>**B5 Direktiv och standarder**

Tobii Dynavox I-Series uppfyller följande direktiv:

- Regelverket för medicintekniska produkter (MDR)
- Lågspänningsdirektivet 2014/35/EU
- EMC-direktivet (elektromagnetisk kompatibilitet) 2014/30/EU
- Radioutrustningsdirektivet (RED) 2014/53/EU
- RoHS2-direktivet 2011/65/EU
- WEEE-direktivet 2012/19/EU
- Reach-direktivet 2006/121/EG, 1907/2006/EC bilaga 17
- Batteridirektivet 2013/56/EU

Enheten har testats för att uppfylla IEC/EN 60601-1 Ed 3.1, IEC/EN 60950-1, ISO 14971:2007 och EN ISO 14971:2012 och andra relevanta standarder för avsedda marknader.

# <span id="page-29-0"></span>**Bilaga C Högsta tillåtna temperatur**

<span id="page-29-1"></span>Tabell C.1 Högsta tillåtna hotspot-temperatur

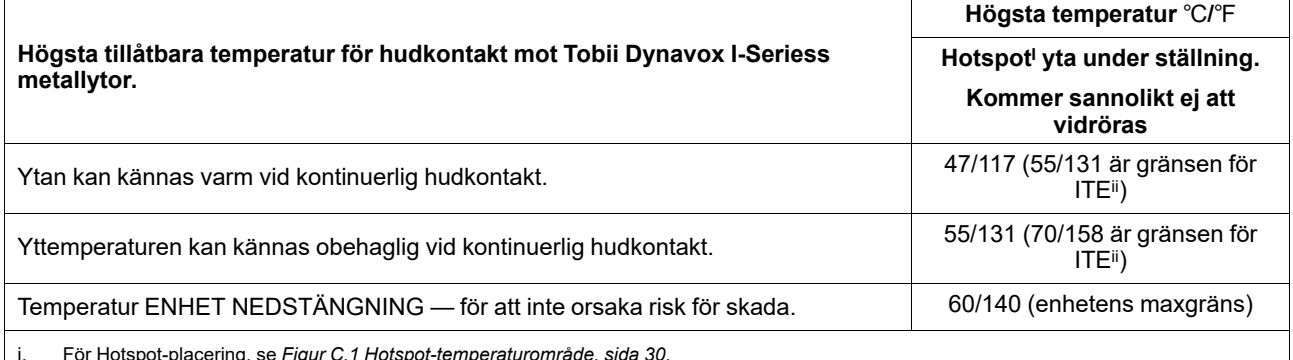

i. För Hotspot-placering, se *Figur C.1 [Hotspot-temperaturområde,](#page-29-2) sida 30*. ii. ITE betyder Information Technology Equipment (Informationsteknikutrustning), d.v.s. datorer, surfplattor, m.m.

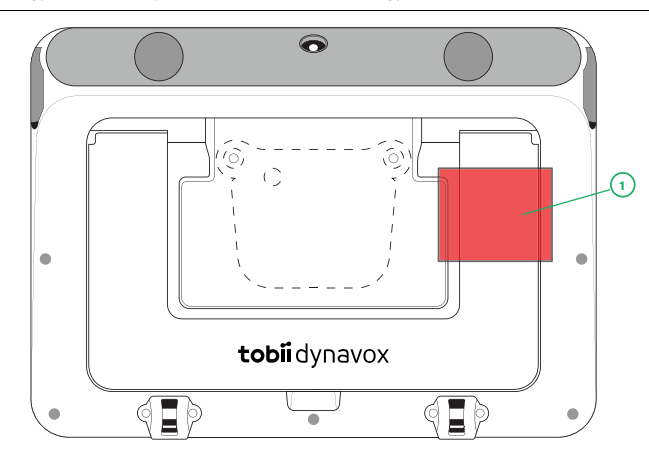

**Figur C.1** Hotspot-temperaturområde

<span id="page-29-2"></span>Tobii Dynavox I-Series-enheten kan bli varm och för att undvika obehag finns det tre (3) temperaturnivåer som enheten övervakas på egen hand. Om temperaturen når första nivån i *Tabell C.1 Högsta tillåtna [hotspot-temperatur](#page-29-1)* kommer ett meddelande att visas på skärmen för att informera användaren. Detta är för att undvika risk för obehag för användaren p. g.a. att enheten är varm.

Andra nivåns meddelande informerar om risken för att I-Series kommer att stängas ned om den blir varmare. Denna temperaturnivå kan också orsaka obehag för användaren om enheten hålls under en längre tid.

Om den når tredje nivån kommer I-Series-enheten att stängas ned för att undvika att temperaturen skadar användaren.

Om användaren försöker att starta I-Series när enhetens temperatur är över tredje nivån så kommer enheten inte att starta. Den gröna LED:n kommer att blinka när strömknappen trycks in, men enheten kommer fortsatt att vara avstängd. Låt I-Series svalna och försök att starta enheten när dess temperatur är under den tredje nivån.

## <span id="page-30-0"></span>**Bilaga D Tekniska specifikationer**

## <span id="page-30-1"></span>**D1 Tobii Dynavox I-Series-enhet**

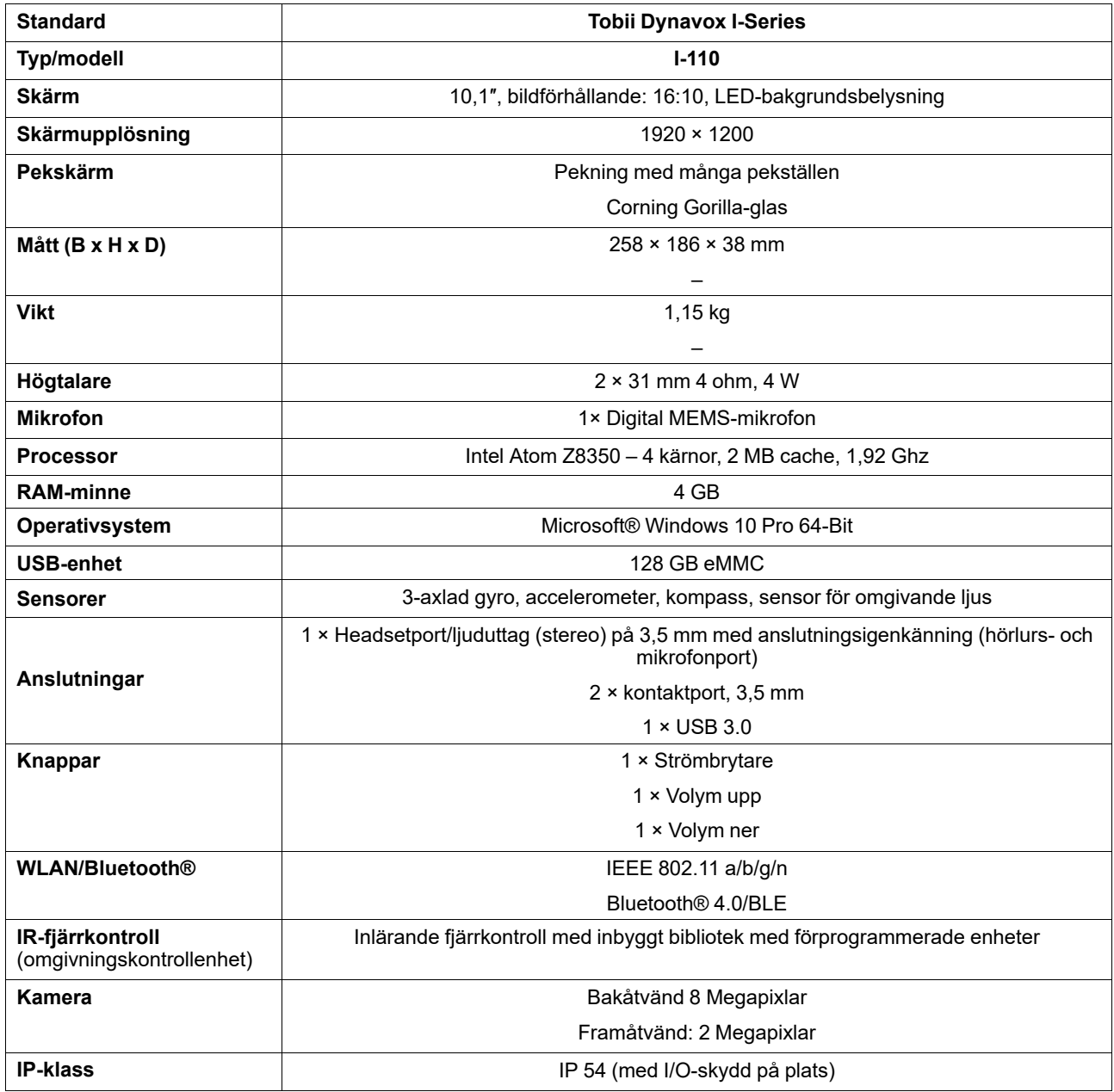

## <span id="page-30-2"></span>**D2 Batteri**

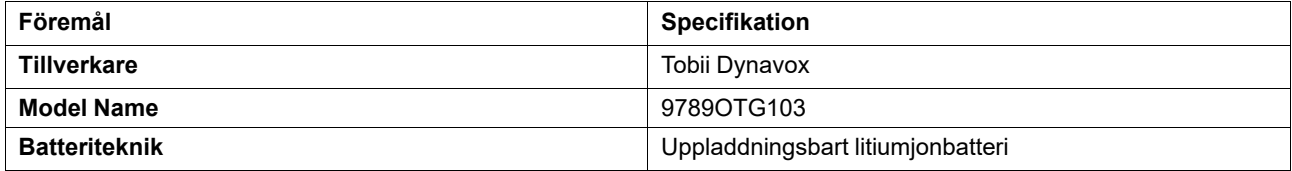

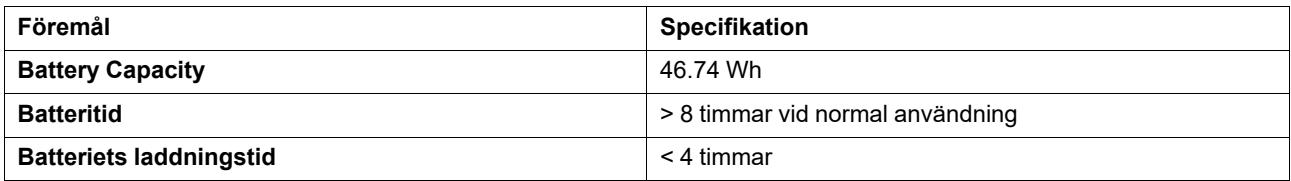

## <span id="page-31-0"></span>**D3 Nätadapter**

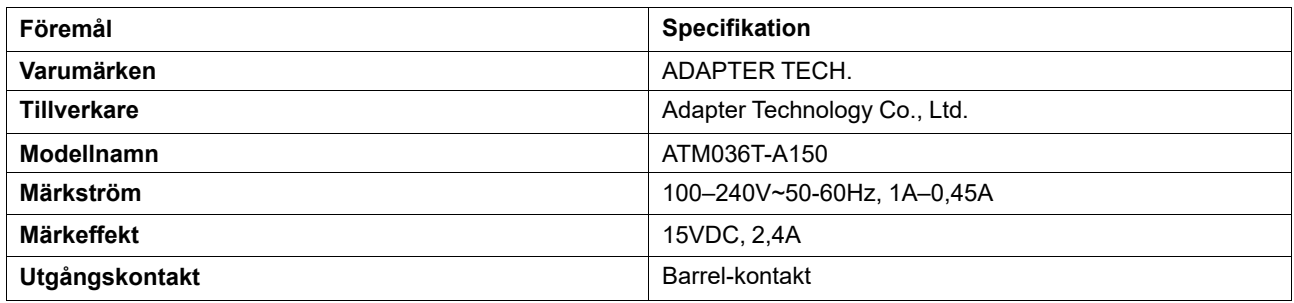

## <span id="page-32-0"></span>**Bilaga E Godkända tillbehör**

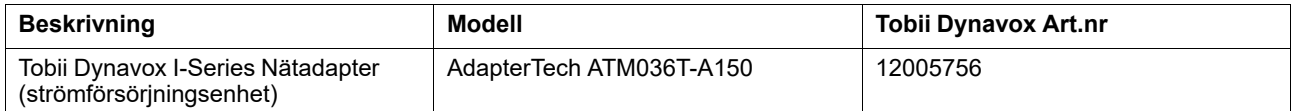

Du kan få information om de senaste godkända tillbehören för Tobii Dynavox I-Series på [www.TobiiDynavox.com](http://www.tobiidynavox.com) eller genom att kontakta din lokal Tobii Dynavox-återförsäljare.

## tobiidynavox

Copyright ©Tobii AB (publ). Alla produkter och tjänster erbjuds inte på alla lokala marknader. Specifikationerna kan komma att ändras utan förvarning. Alla andra varumärken tillhör sina respektive ägare.

#### Support för din Tobii Dynavox-enhet

Få hjälp online<br>Läs den produktspecifika supportsidan för din Tobii Dynavox-enhet. Den innehåller uppdaterad information om frågor och tips & tricks som rör produkten. Hitta våra supportsidor online<br>på: <u>www.Tob*iiDynavox.</u>* 

Kontakta din lösningskonsult eller återförsäljare

Kontakta din lösningskonsult på Tobii Dynavox eller den auktoriserade återförsäljaren om du har frågor om eller problem med din produkt. De känner till din utrustning och är bäst<br>lämpade att hjälpa dig med tips och övning.